## **1. Okres wyczekiwania**

Do umowy o pracę na zakładce "BO / Dane z ostatniego świadectwa pracy" dodano nowe pole: "Data do okresu wyczekiwania na zasiłek chorobowy / wynagrodzenie chorobowe".

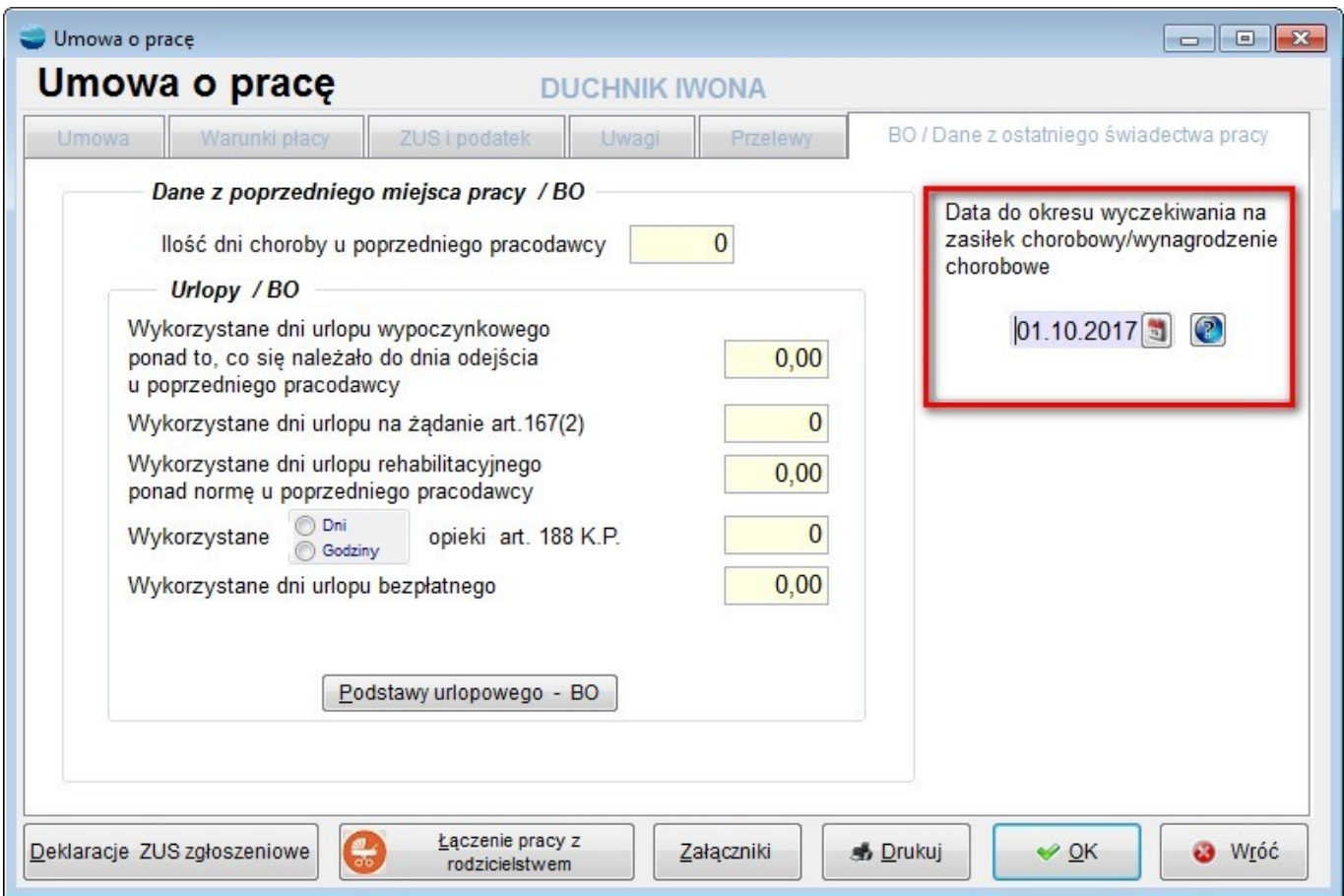

Dzięki temu będzie można, podczas obliczania wynagrodzenia za czas choroby jednoznacznie sprawdzać czy pracownik, nabył już prawo do wynagrodzenia chorobowego po 30 dniach okresu wyczekiwania.

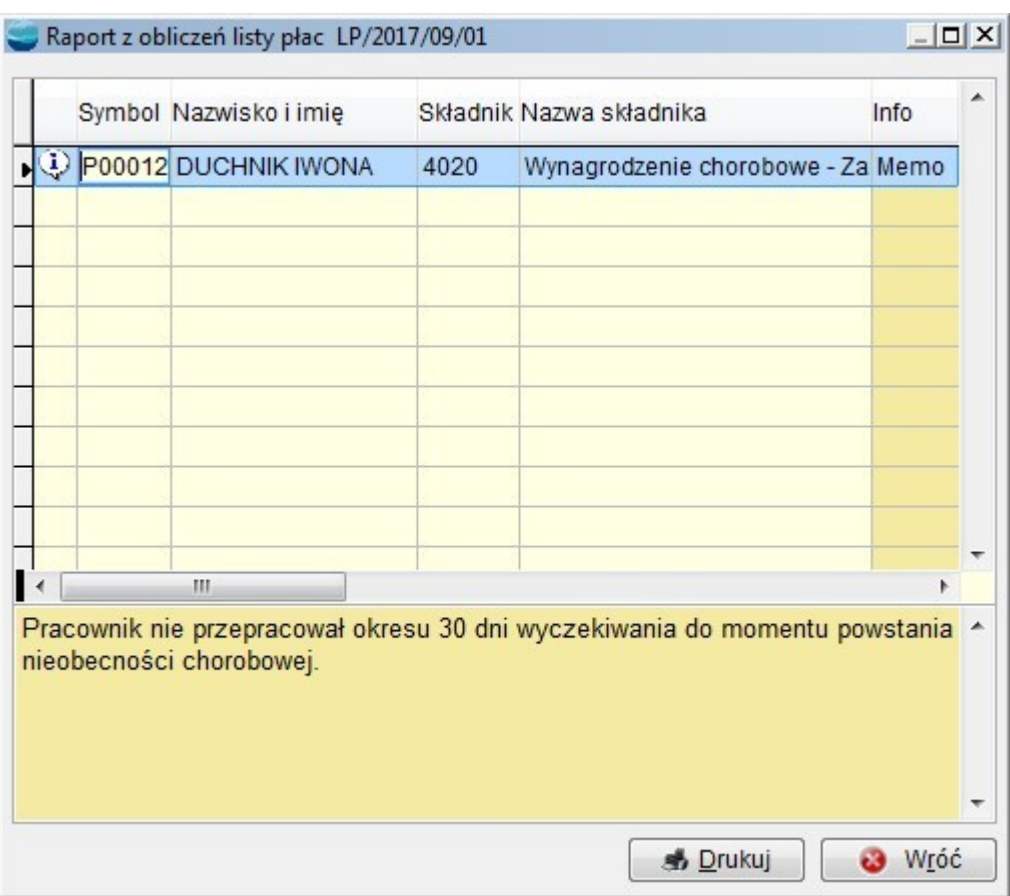

Pole to może pozostać puste. Tylko dla pracowników podejmujących pracę po raz pierwszy, dla których konieczne jest przepracowanie 30 dni do uzyskania prawa do wynagrodzenia chorobowego powinniśmy pamiętać o jego wypełnieniu.

## **2. Uzupełnienie podstawy wynagrodzenia chorobowego – akord**

Do obliczania podstawy chorobowego (składnik 4000 – Podstawa zasiłków / Świadczeń ZUS) dodano obsługę pracowników akordowych i prowizyjnych. Wyznaczenie czy pracownik jest akordowy / prowizyjny następuje przez sprawdzenie stawki zasadniczej na umowie o pracę.

Jeśli pracownik ma zerową stawkę godzinową, przez domniemanie przyjmowane jest, że jest to pracownik akordowy/prowizyjny.

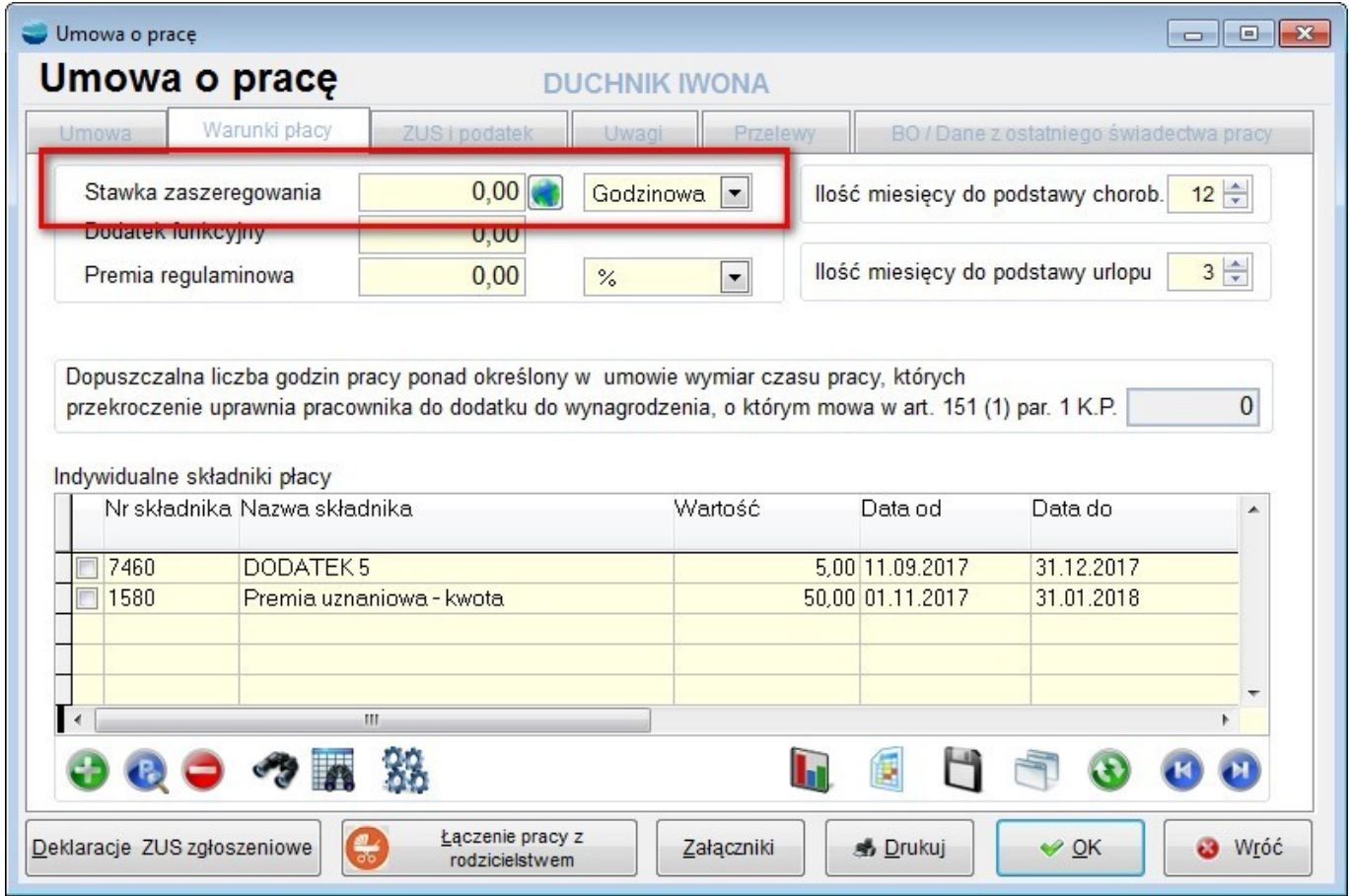

Dla tych pracowników wszystkie składniki wynagrodzenia podpięte do gałęzi SCH-NZM i SCHPRO są zsumowane i (również wyn. url.), podzielone przez dni przepracowane (w tym urlop) i pomnożone przez dni do przepracowania.

## **3. Aktualizacja wersji Płatnika w systemie**

Zaktualizowano deklaracje zgłoszeniowe i rozliczeniowe do wersji kedu 4\_3. Aby prawidłowo Płatnik interpretował powyższe deklaracje utworzone na podstawie schemy kedu\_4\_3 trzeba mieć aktualną wersję Płatnika (10.01.001) z zainstalowaną wersją metryki co najmniej 89!

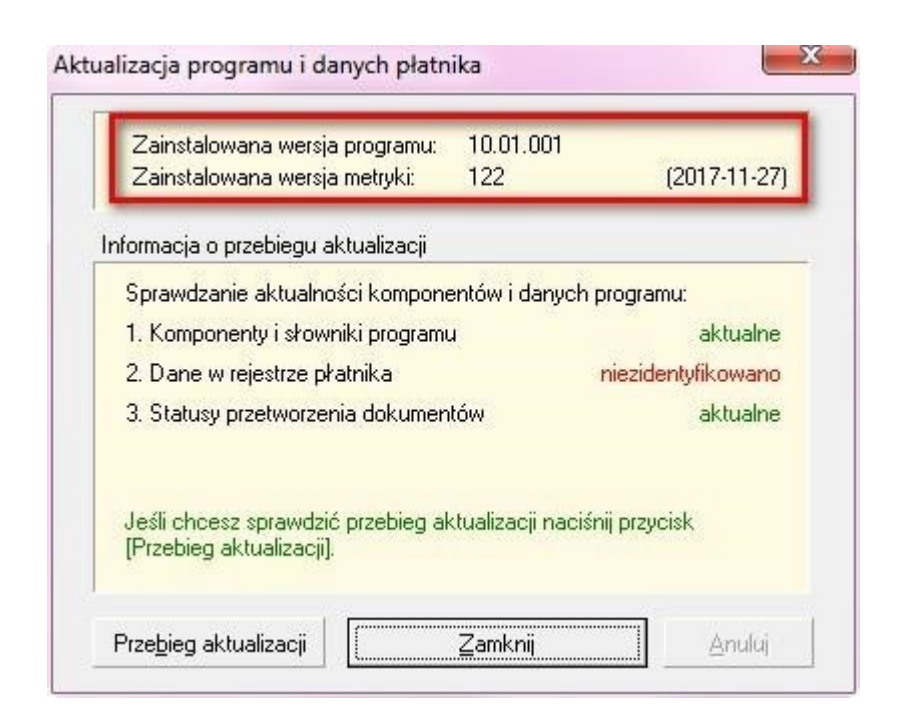

Sprawdzenie metryki można wykonać z menu "Administracja" w Płatniku -> "Aktualizuj komponenty programu i dane płatnika".

W przypadku nieaktualnej metryki, podczas importu danych operator otrzyma stosowny komunikat.

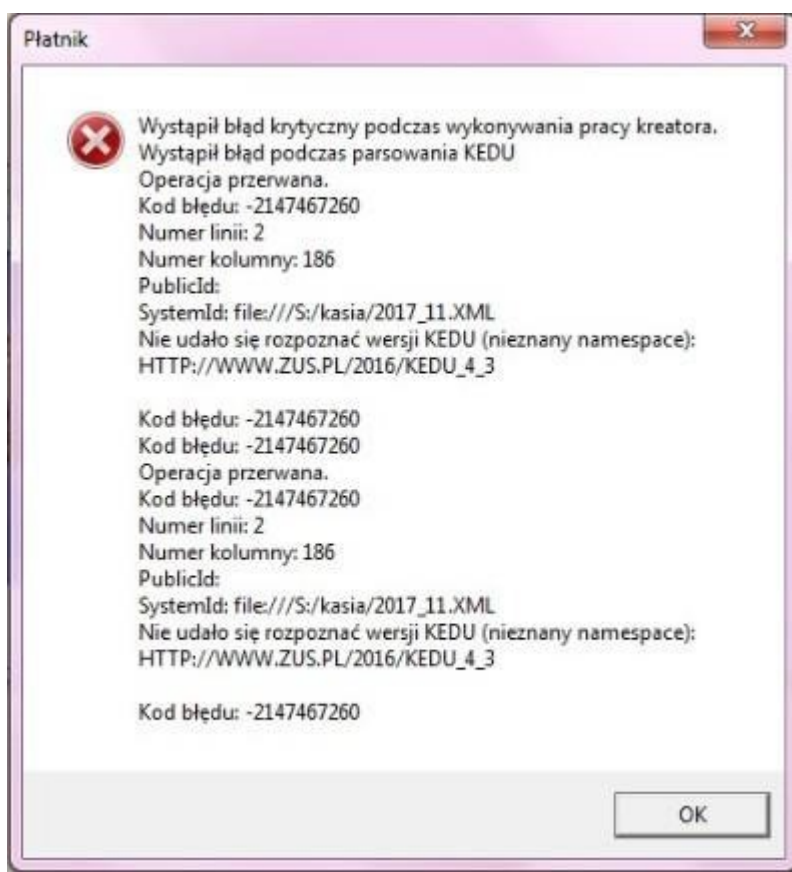

Dla potrzeb formularzy zgłoszeniowych dodano na ekranie pracownika w danych adresowych, kod kraju i zagraniczny kod pocztowy.

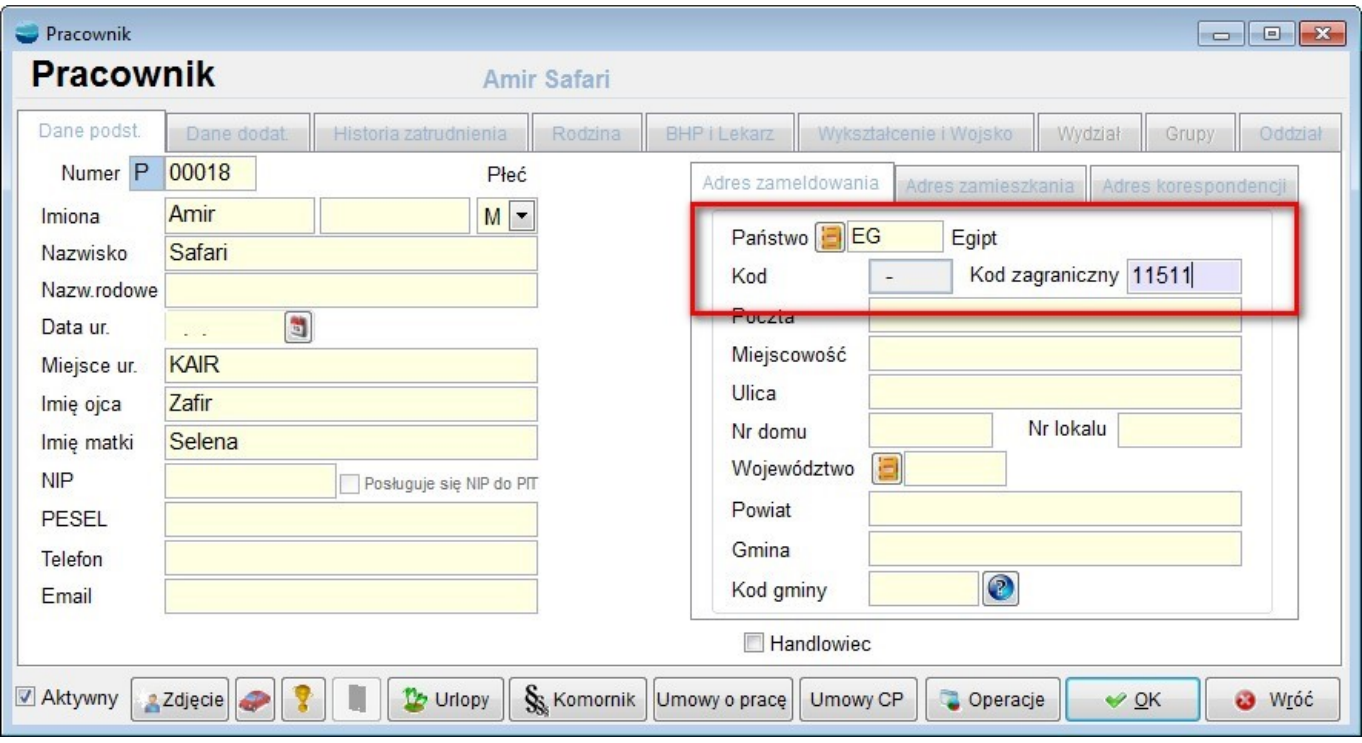

W przypadku adresu zameldowania lub zamieszkania innego niż Polska, do płatnika będzie przenoszony zamiast kodu pocztowego w polu (01) Płatnika, kod kraju + zagraniczny kod pocztowy w polu (08). Kod kraju nie musi być wypełniony, domyślnie przyjmowany jest kod 'PL'.

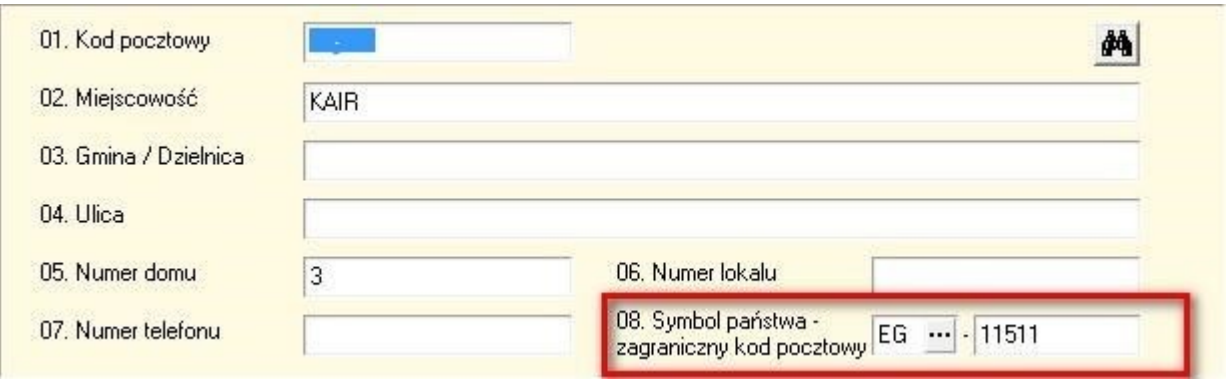

## **4. Numeracja List Płac**

Dodano możliwość wygenerowania więcej niż 99 list płac miesięcznie.

Do Stałych Parametrów Płac na zakładce "Naliczanie LP" dodano parametry dotyczące numeracji List plac.

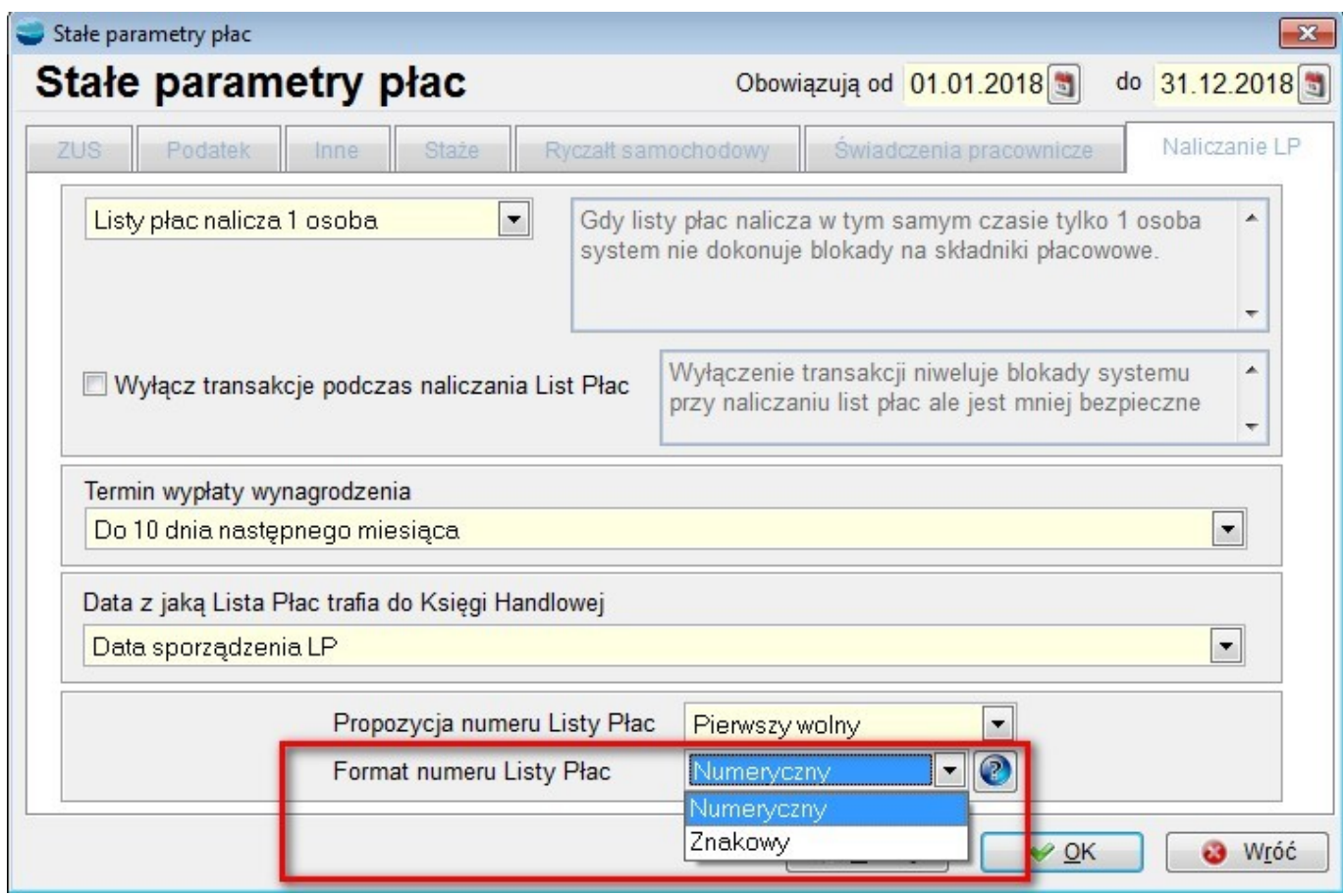

Domyślnie parametry te są ustawione na format "numeryczny" numeru Listy Płac i numerację "Pierwszy wolny", czyli tak jak było dotychczas. Gdy ilość generowanych miesięcznie List Płac w firmie nie przekracza 99, nie należy nic zmieniać w tych ustawieniach.

Natomiast dla firm, które generują więcej niż 99 List płac miesięcznie można ustawić format numerowania List Płac na "znakowy". Wtedy będzie można miesięcznie utworzyć do 1296

List Plac.

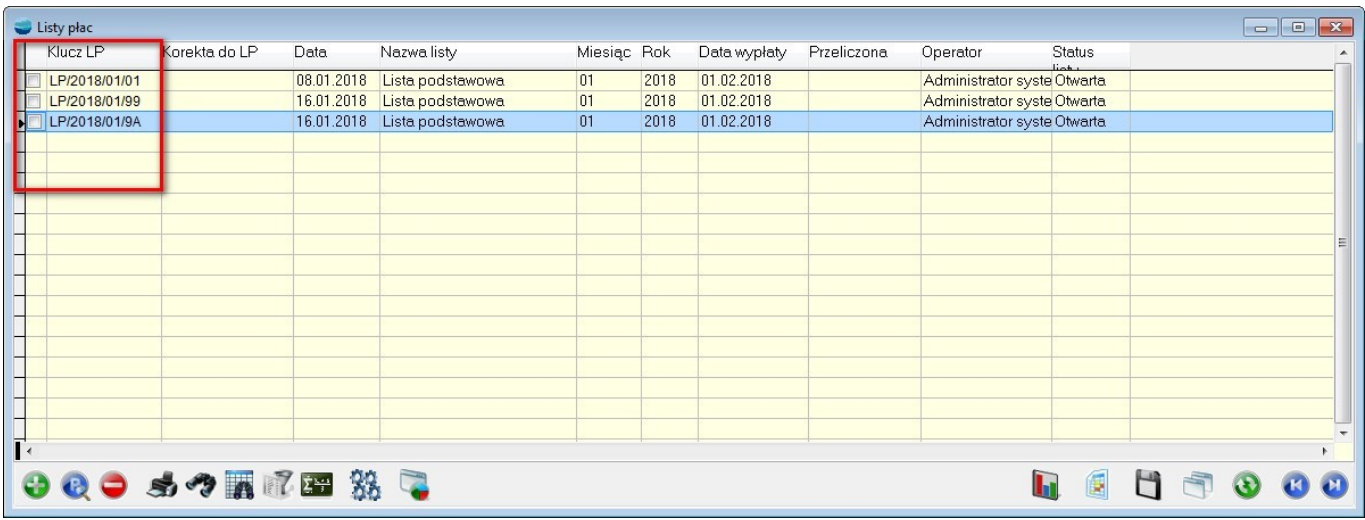

### **5. Jeden IN / IZ do przelewów ZUS**

Od 1 stycznia 2018 r. wszystkie składki na ubezpieczenia społeczne, ubezpieczenia zdrowotne, FP, FGŚP i FEP będą opłacane jednym przelewem, na jeden rachunek składkowy. W związku z tym, podczas przenoszenia na rozrachunki składek ZUS z dokumentów rozliczeniowych, dostępnego z ekranu Eksport do programu 'Płatnik' będzie możliwe wybranie tylko jednego adresata tych zobowiązań.

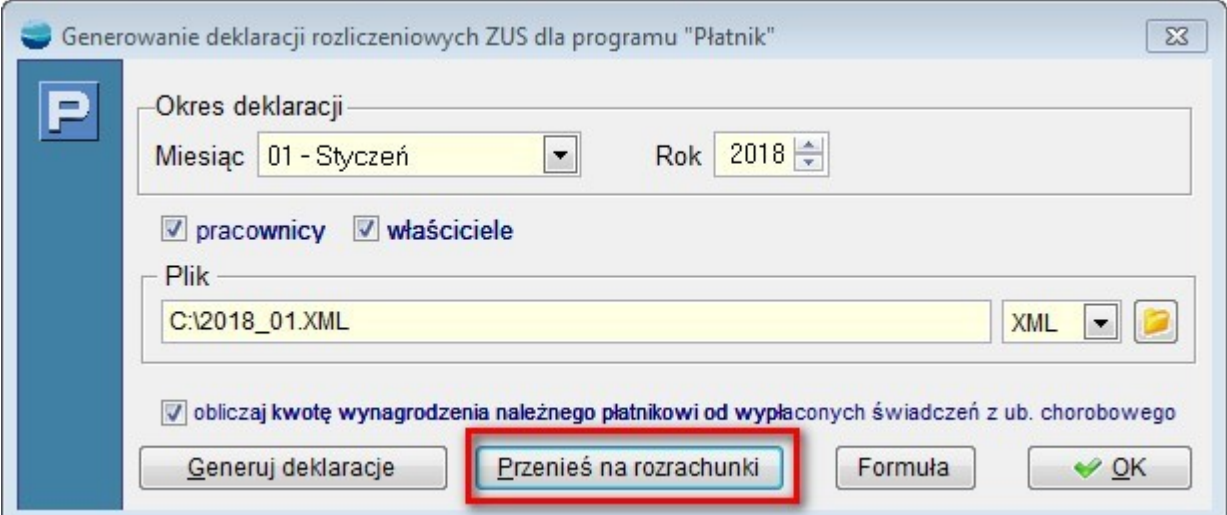

Jest to Indywidualny numer rachunku składkowego (NRS) a kwota wszystkich składek zostanie zsumowana.

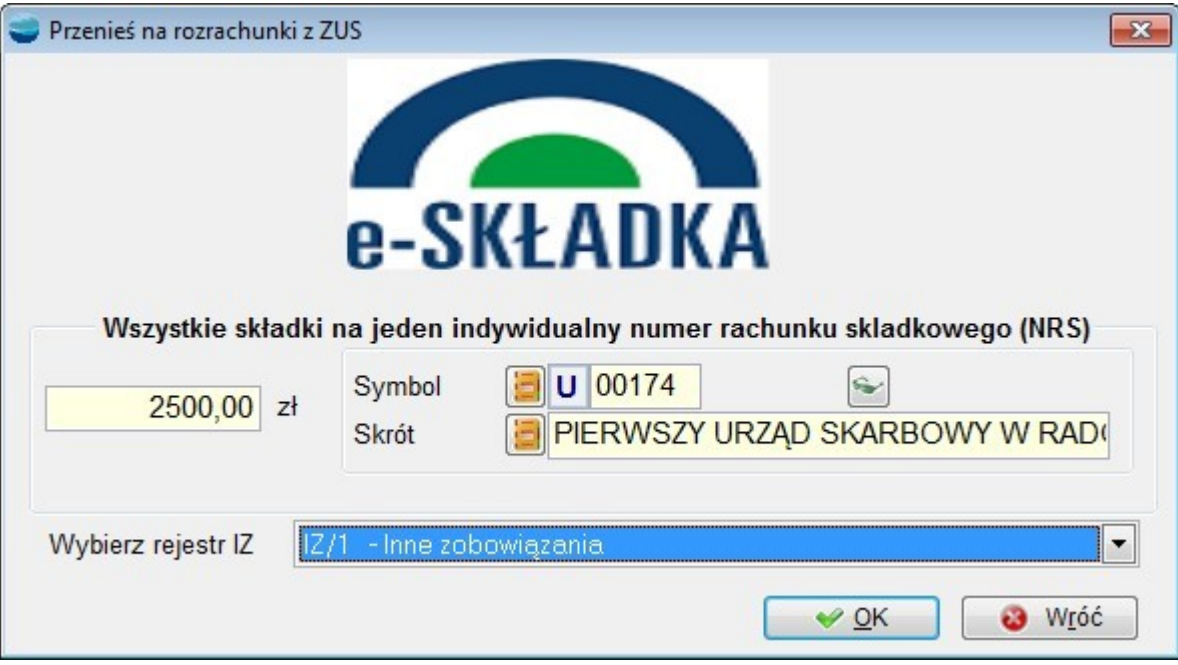

#### **. Sprawozdanie GUS Z-12**

Eksport GUS Z-12 – dodano mechanizm umożliwiający eksport danych pracowników do pliku o formacie \*.csv pozwalający zaimportować dane do programu Z-12 GUS, w celu przygotowania i przesłania Sprawozdania o strukturze wynagrodzeń według zawodów GUS Z-12.

Przy okazji dodania eksportu Z-12 zmianie uległ wygląd formularza "Sprawozdania GUS'.

Poszczególne rodzaje sprawozdań GUS są pogrupowane na zakładkach.

Eksport Z – 12 jest dostępny z poziomu "Sprawozdania GUS" – ostatnia zakładka.

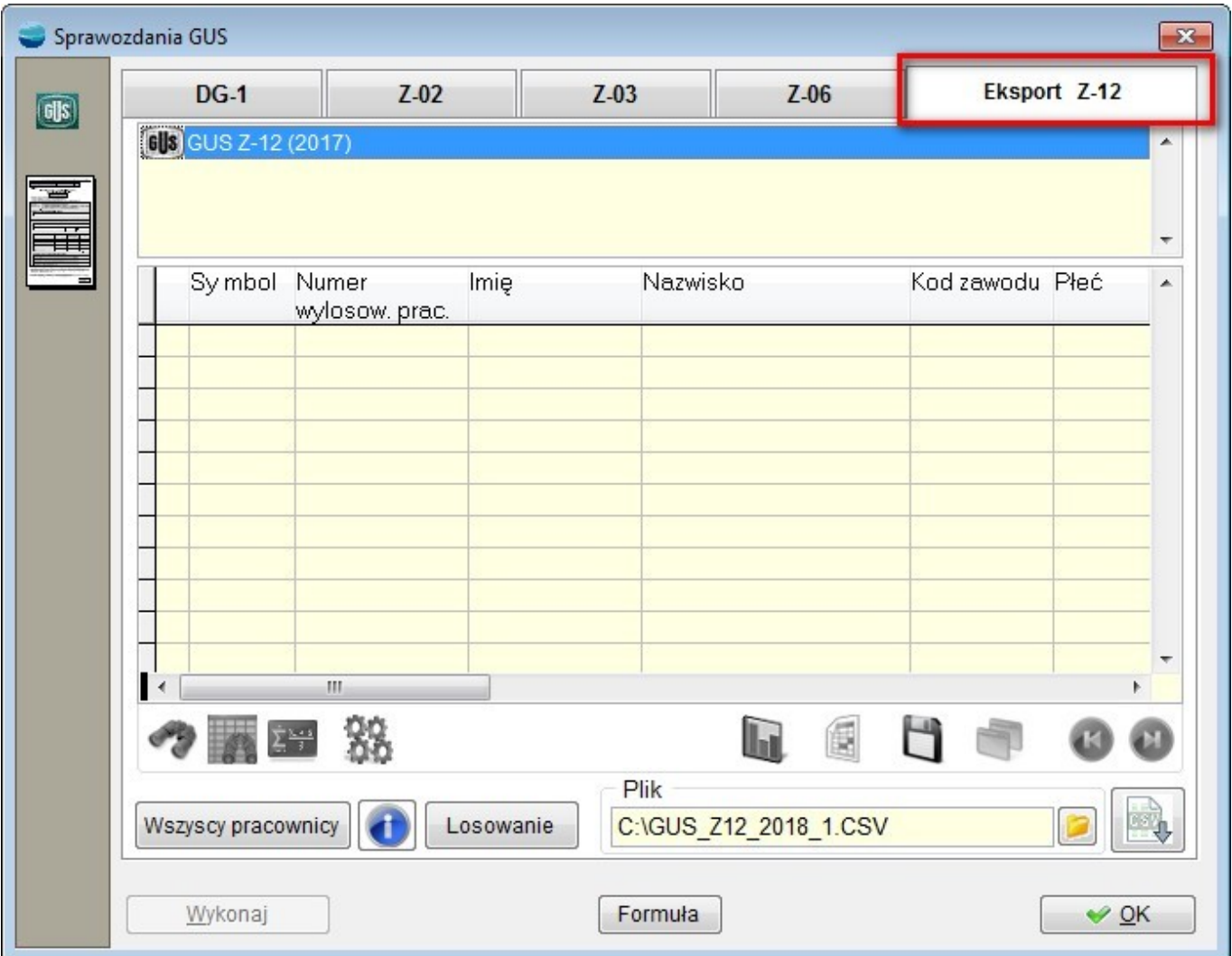

Do wyeksportowania pełnych danych do Z-12, konieczne jest uzupełnienie dla pracowników aktualnych na 31.10 roku, za który jest generowane sprawozdanie kodów zawodów.

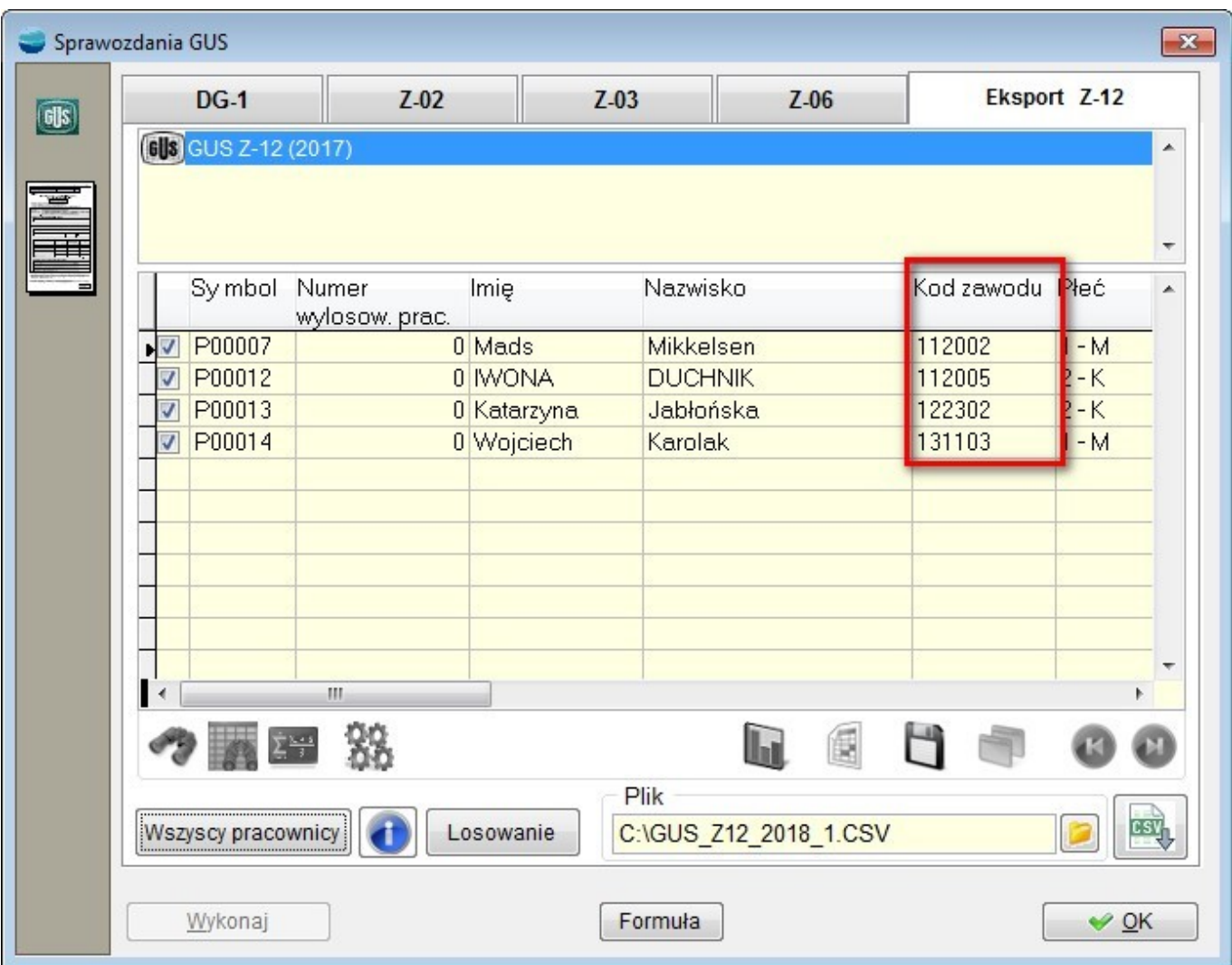

Niektóre dane np. wykształcenie lub system czasu pracy mogą wymagać skorygowania już po stronie programu GUS Z-12, ze względu na fakt, że na razie nie mamy w systemie ani kodów wyksztalcenia wg GUS a dla systemu czasu pracy domyślnie przyjęto dla wszystkich pracowników kod 10 – system podstawowy.

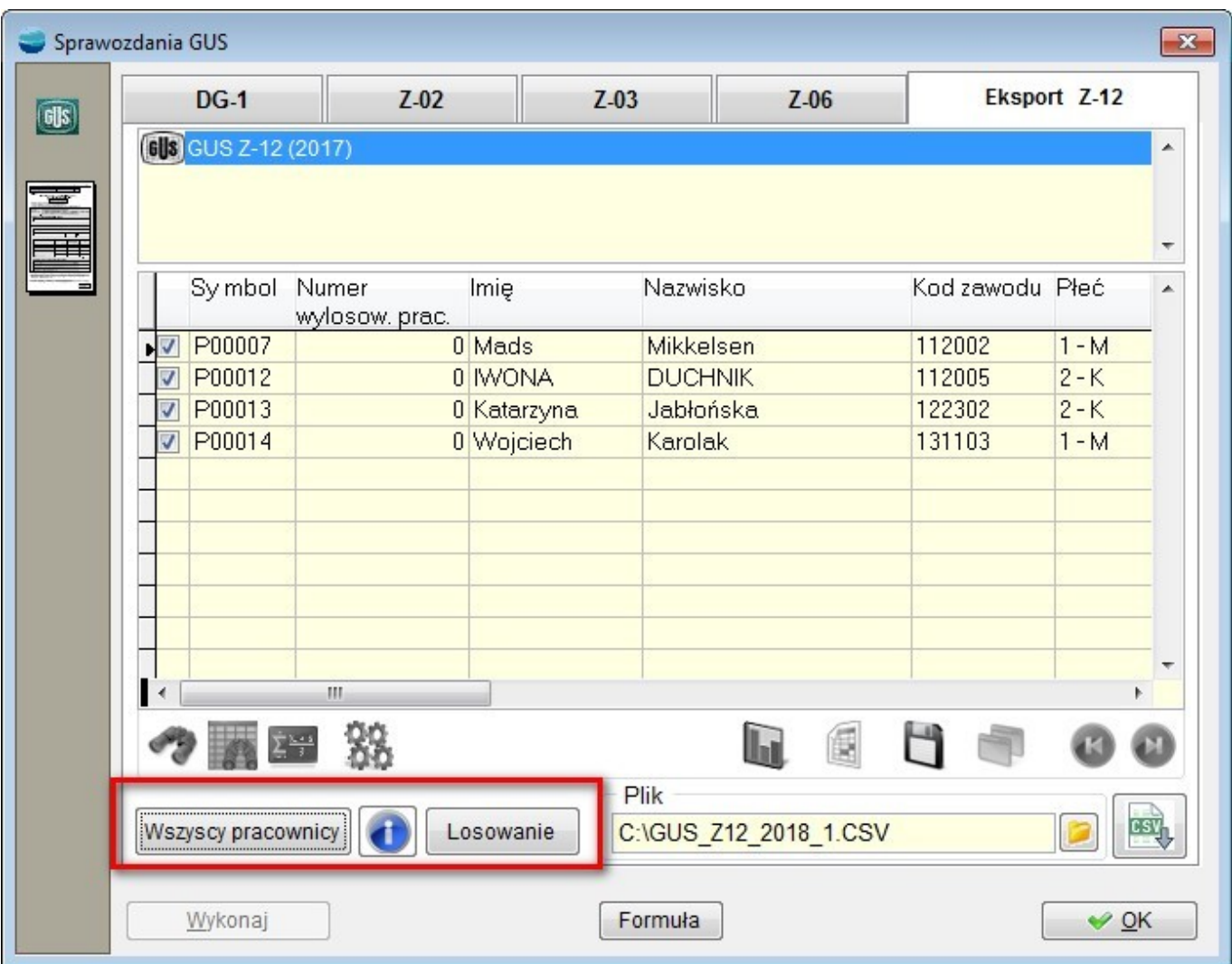

Eksportować możemy wszystkich pracowników (opcja zalecana przez GUS) lub wylosowanych wg algorytmu podanego przez GUS w objaśnieniach do formularza Z-12 (dotyczy jednostek, dla których liczba zatrudnionych spełniających warunki badania po wykonaniu wykluczeń jest > 40).

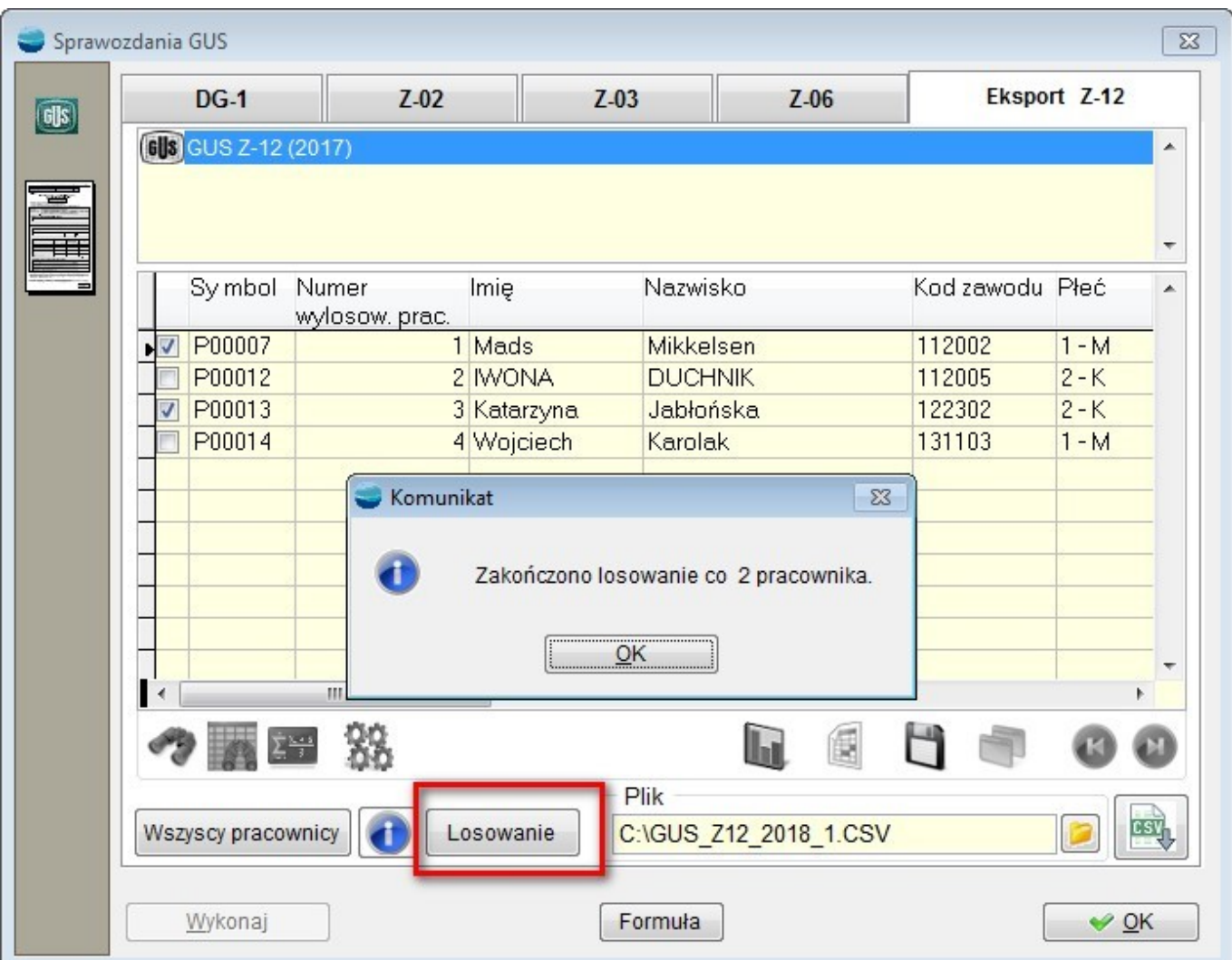

W przypadku pierwszej opcji, losowanie pracowników odbywa się już po stronie programu GUS Z12.

#### **7. Zestawienie godzin pracy wg CK**

W opcji "Wydruki" dodano analogiczne zestawienie jak "Zestawienie godzin pracy wg CK" z taką różnicą, że w nowym zestawieniu "Zestawienie godzin pracy wg CK (godziny wg słownika)" możliwa jest analiza dla wszystkich rodzajów godzin dostępnych w słowniku kadrowo-płacowym.

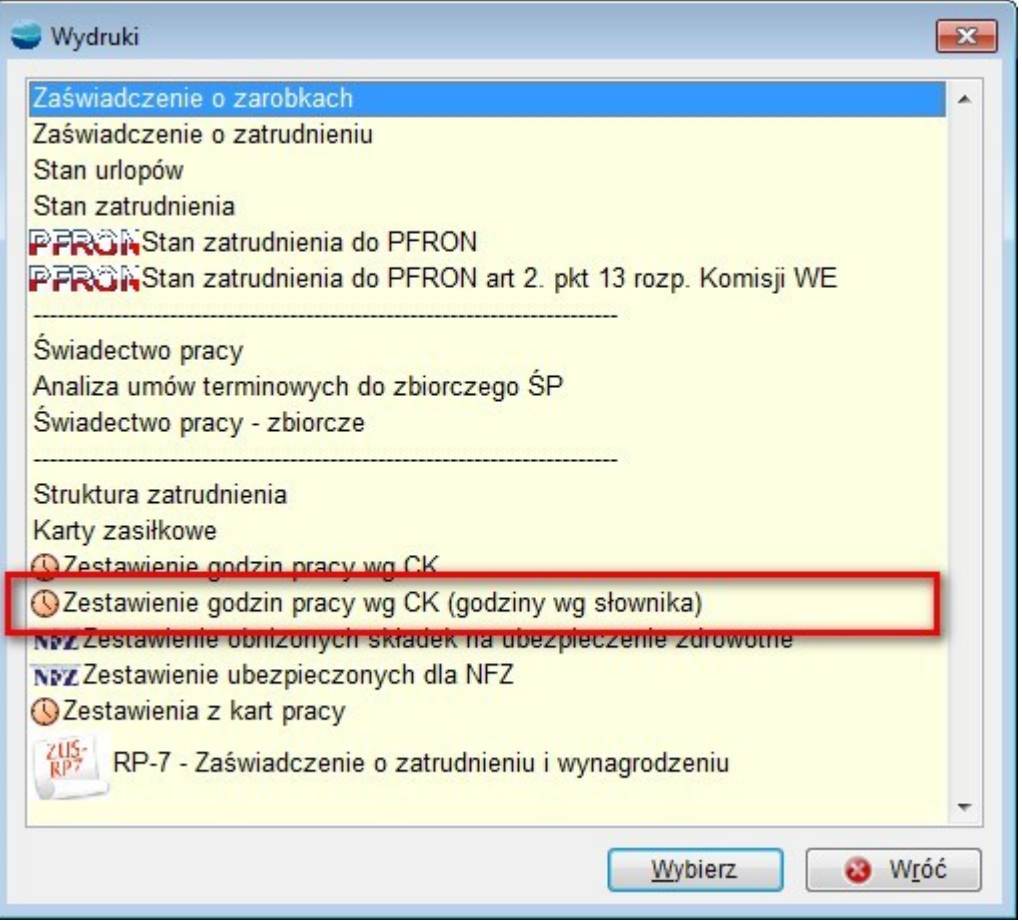

Fabrycznie w widoku i na wydruku dodano godziny pracy zwykłe, nadliczbowe i nocne. Użytkownik może "dociągnąć" sobie inne rodzaje godzin. Nazwy kolumn związanych ze zdarzeniami godzinowymi są takie same ja nazwy w słowniku.

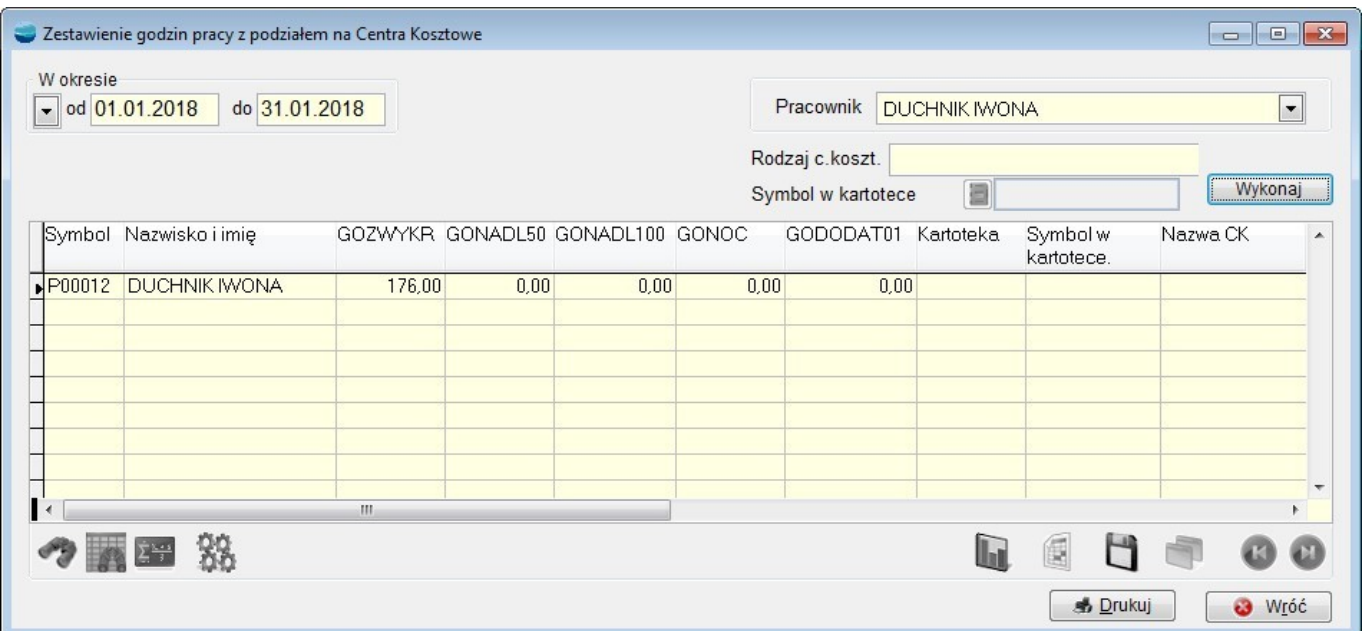

# **8. Aktualizacja sprawozdania GUS Z-06**

Dodano sprawozdanie GUS Z – 06 obowiązujące w 2018 roku, składane za rok 2017 do 18 stycznia 2018 r. / do 2 lutego 2018 r.

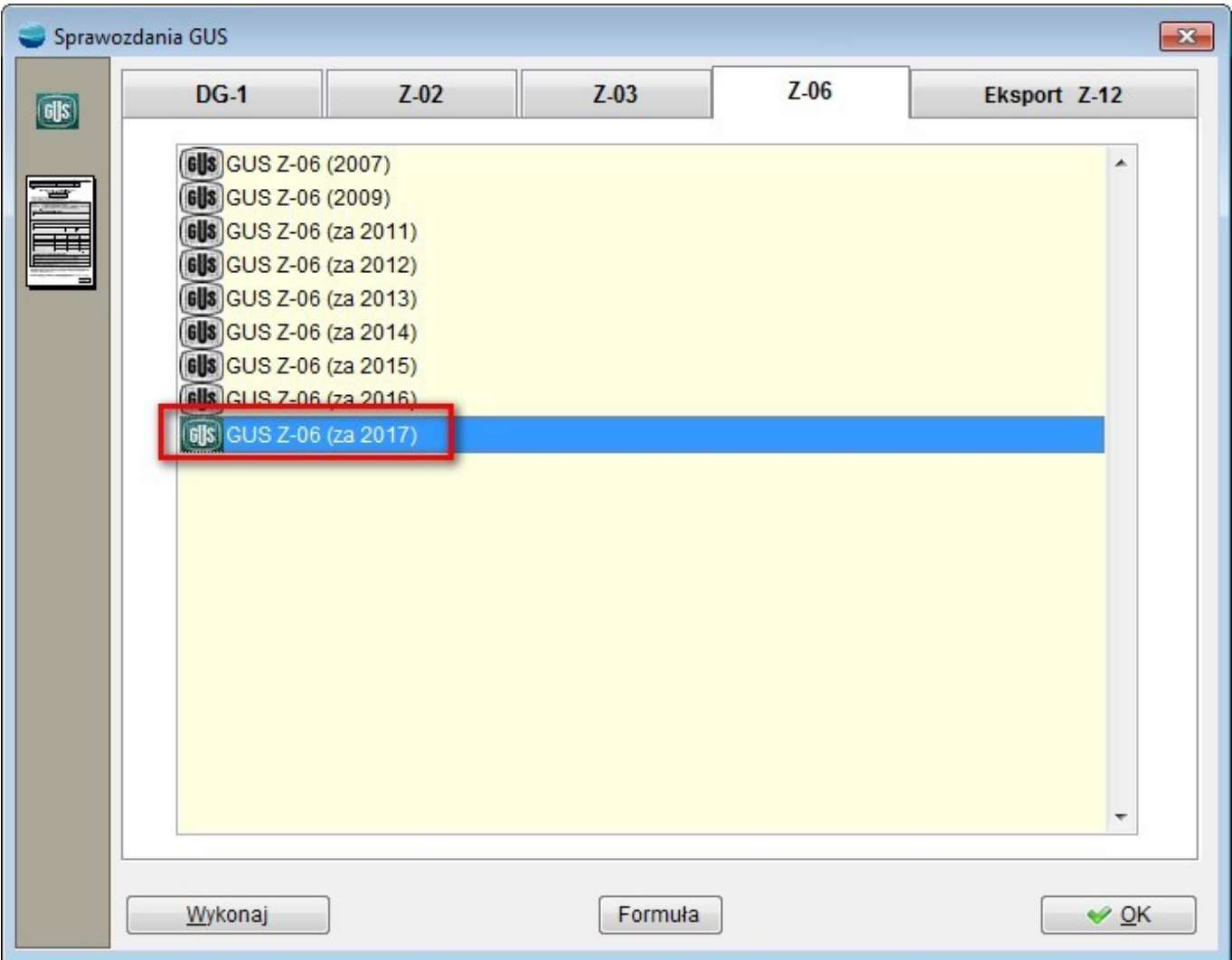

## **9. Aktualizacja sprawozdania GUS DG – 1**

Dodano sprawozdanie GUS DG – 1, obowiązujące w 2018 roku, składane raz w miesiącu do 5 dnia roboczego po każdym miesiącu z danymi za miesiąc poprzedni.

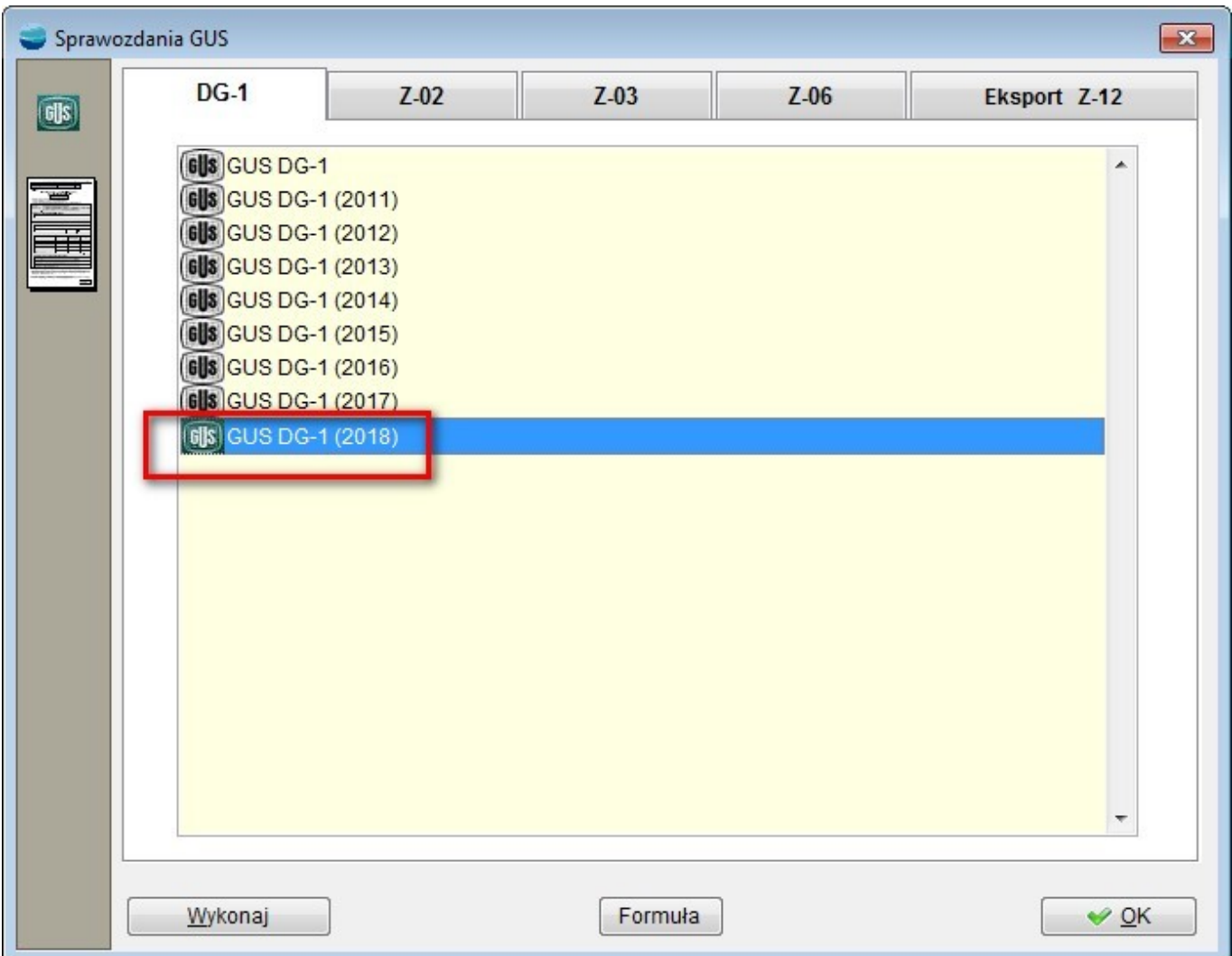

## **10. Aktualizacja sprawozdania GUS Z – 03**

Dodano sprawozdanie GUS Z – 03, obowiązujące w 2018 roku, składane raz w kwartale do 11 kwietnia 2018 r. za 1 kwartał 2018 r., do 11 lipca 2018 r. za I półrocze 2018 r., do 11 października 2018 r. za trzy kwartały 2018 r.

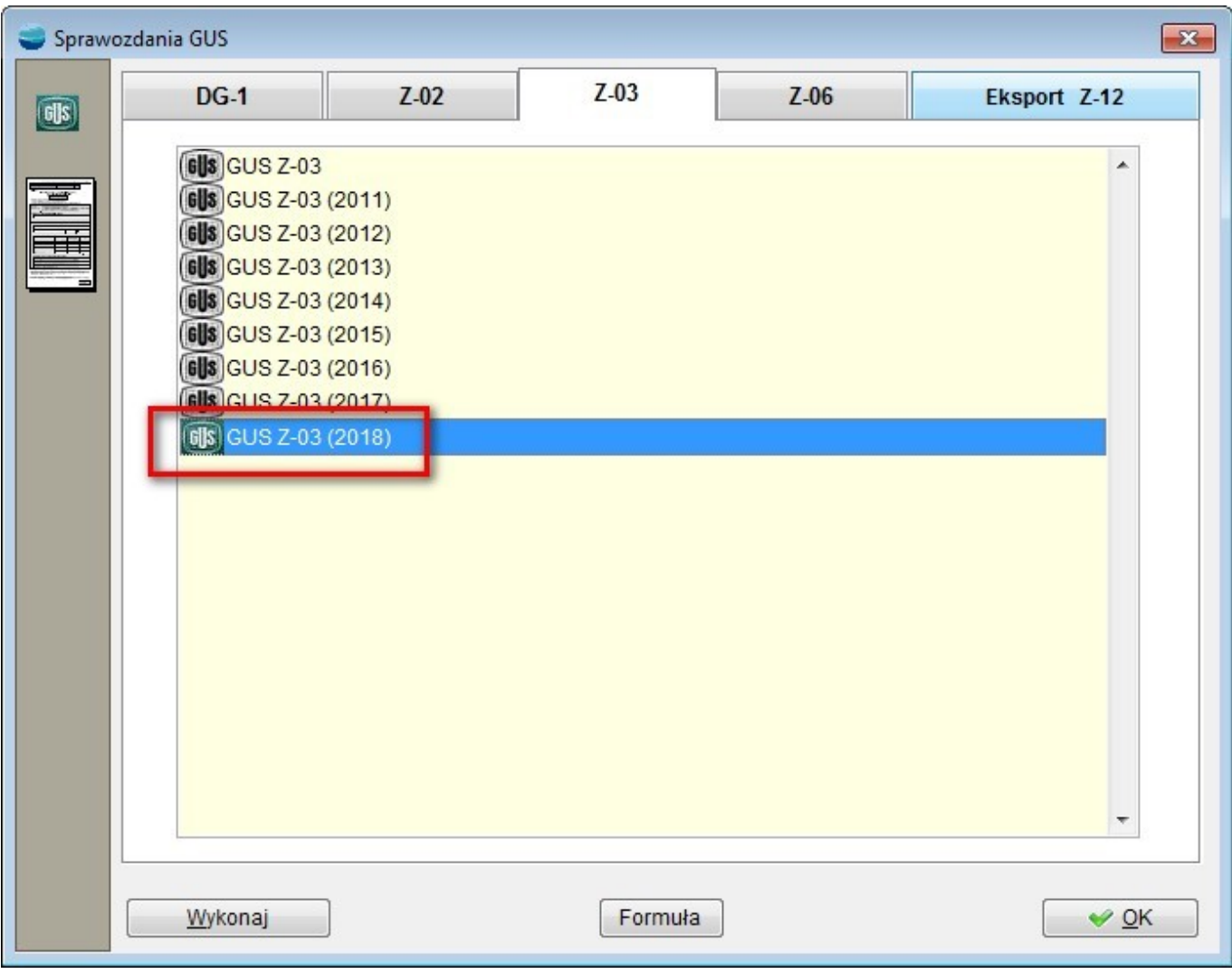